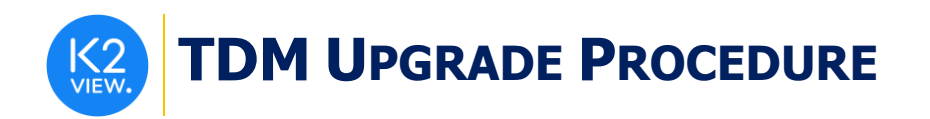

# **TDM (TEST DATA MANAGEMENT) UPGRADE PROCEDURE TO V7.5**

This document describes the following:

- How to upgrade TDM onto the present version: from **V7.4 to V7.5**.
- How to re-implement the modified product features.

Notes:

- This document does not cover the Fabric server topology changes, such as additions of nodes, data centers, changes of replication factors or consistency level.
- The TDM upgrade procedure should be performed on testing environments prior to applying it on your production deployment.
- Perform a sanity test upon completion of the upgrade procedure, such as running a few TDM tasks and conducting other checks per the sanity procedure defined in your project.

## **SOFTWARE UPGRADE PROCEDURE**

#### **1. TDM Installation - Prerequisites**

The following components should be installed as a prerequisite:

- **Fabric Server** Fabric 6.5.7 and above for TDM 7.5.
- **PostgreSQL DB** the TDM DB tables are created on a PostgreSQL DB. TDM V7.5 supports v9.6 and above (TDM V7.4 was certified based on v13).

#### **2. Installation of TDM Package on the Fabric Server**

• Download Fabric and TDM docker from the download page.

**Notes:**

- It is possible to install the TDM application on several Fabric nodes of a Fabric cluster, but all of them should be working with the same TDM DB.
- All Fabric nodes should work with the same Redis instance. This requirement will result in an alignment of the sequence and in masking values generated by the TDM tasks. Open the Redis port on one Fabric node and run Redis.
- The TDM and Redis interfaces are defined in the Fabric project.

For more information about TDM V7.5 installation see the TDM Installation article in the [TDM Configuration.](https://support.k2view.com/Academy_6.5/articles/TDM/tdm_configuration/README.html)

#### **3. TDMDB Upgrade**

- Go to **\$K2\_HOME/TDMGUI/createTDMDB/updateTDMDB** directory in Fabric.
- Set the following environment variables:

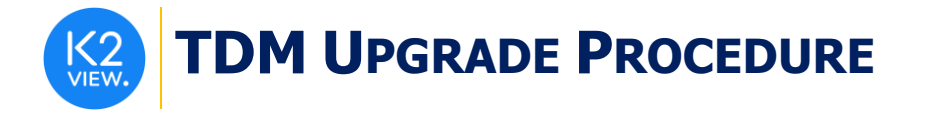

- o *export PG\_HOST=<postgreSQL DB host>*
- o *export PG\_PORT=<postgreSQL DB port>*
- Add execution permissions to **updatek2TDMDB.sh** and run it in order to upgrade the TDM DB.

### **4. Import the Updated TDM V7.5 Library.**

Open the TDM Fabric project in Fabric Studio and custom import the following objects of the updated [TDM 7.5](https://github.com/k2view-academy/K2View-Academy/blob/Academy_6.5/articles/TDM/tdm_implementation/TDM_V7.4_LIBRARY.k2export) library into the Fabric project:

Web Services:

Delete the TDM web service from Fabric project and then import the updated TDM web services from the TDM library.

- Shared Broadway Flows and Actors:
	- o Import the shared Broadway flows and actors from the TDM library. Make sure the following actors are not overridden:
		- TDMSeqList
		- TDMSeqSrc2TrgMapping
		- TDMFilterOutTargetTables
	- o Save a backup of **CustomLogicFlows** actor. Populate this updated actor with the Custom Logic flow names and their descriptions. Add a description on each flow as it will enable the TDM GUI to display the description of the selected Custom Logic flow in the TDM task window.
- Shared Templates:
	- o Import and override the shared templates from the TDM Library.
- Shared Functions:
	- o Import and override the shared functions from the TDM Library.
- Shared Translations and Globals:
	- $\circ$  There is no need to re-import the shared translations and Globals from the TDM 7.5 library into the TDM 7.4 implementation.
- TDM and TDM\_LIBRARY LUs:
	- o Import and override the TDM and TDM\_LIBRARY LUs.
	- o Edit the deploy.flow of the TDM LU:
		- o Edit the Set Env (FabricSet) actor of the Set Environment stage: Populate the value of the environment key with the environment name from which the deploy.flow needs to get the Cassandra and Redis connection details.

Redeploy the Web Services and the TDM LU to Fabric.

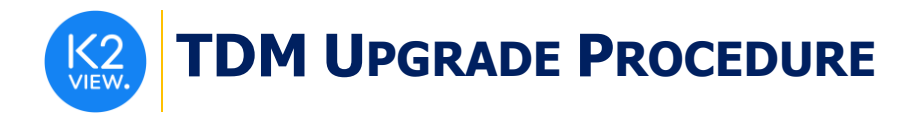

# **5. Deploy the Project Implementation**

• Redeploy the updated TDM Fabric project to Fabric.